## **Erro "quantidade menor que o permitido"**

Como corrigir o erro "quantidade menor que o permitido"?

## **Erro "quantidade menor que o permitido"**

Quando, ao realizar o lançamento de um determinado no PDV, for retornado o erro "Quantidade menor que o permitido", é necessário marcar uma opção de "Exibir opção para informar a quantidade na venda sugestiva, nas configurações gerais do sistema.

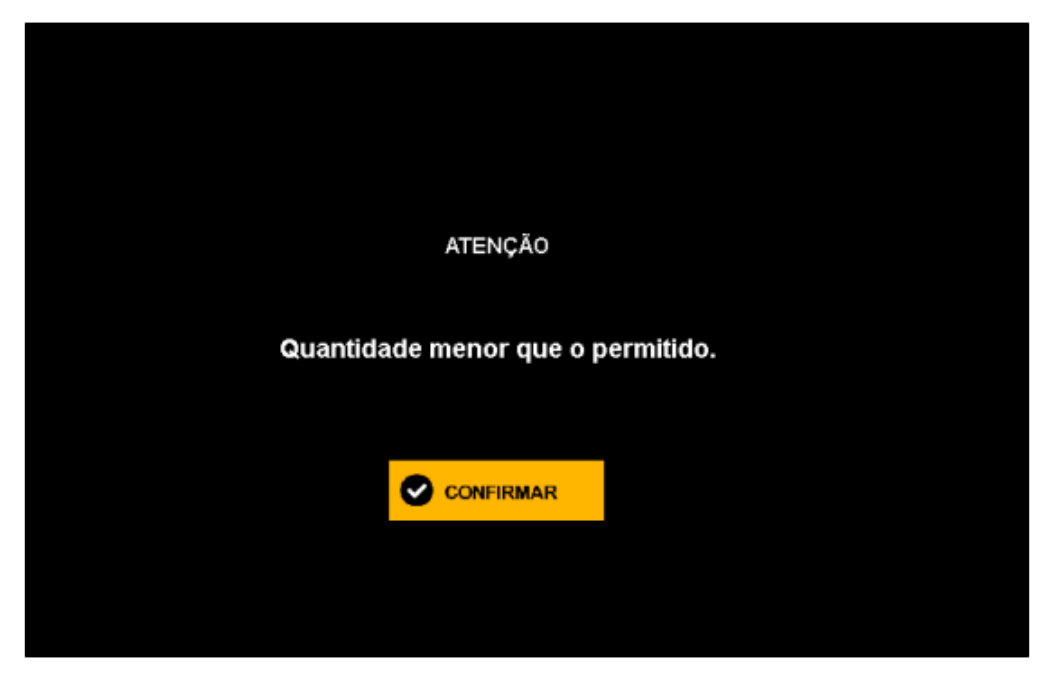

Primeiramente devemos acessar o menu Configurações e cadastrados > Configuração Geral, e selecionar a aba "Auto Atendimento":

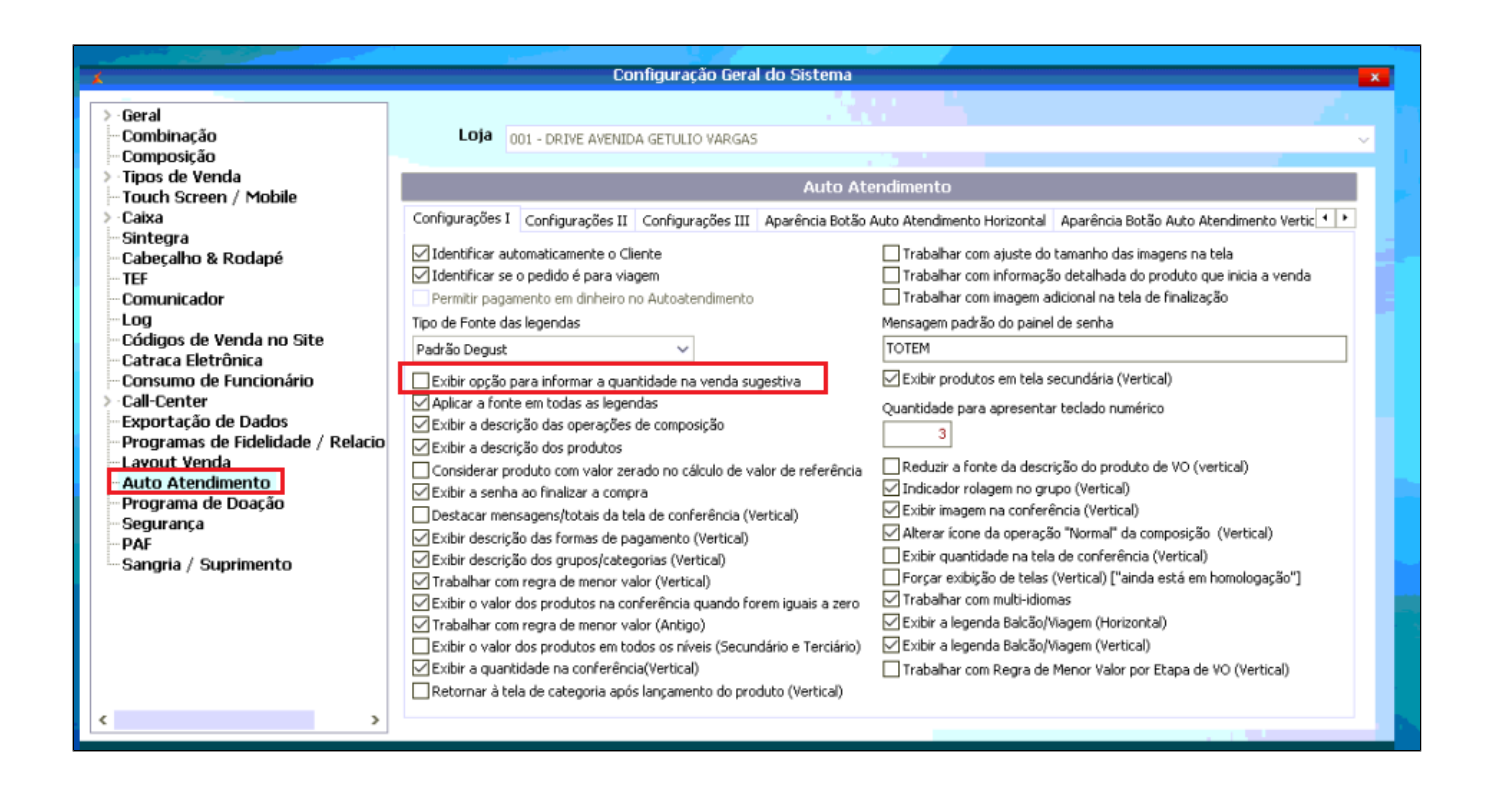

Após marcar a opção "Exibir opção para informar a quantidade na venda sugestiva", será possível acrescentar os adicionais no auto atendimento.

No momento da venda, em cima dos adicionais ficará um sinal  $\bigodot$  para escolher a quantidade necessária de cada opção.

⊘ **Está com alguma dúvida?**

**Consulte todos nossos guias na busca de nossa página principal [clicando aqui](https://share.linx.com.br/display/FOOD/LINX+FOOD+SERVICE+-+DEGUST).**